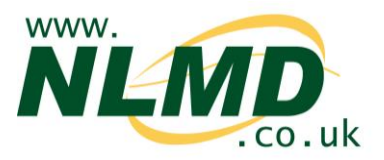

## **How To Record Tag Application and Animal Date of Birth**

NLMD-LT can record when tags are applied to animals or animals are born. This is used to begin the tracing of an animal and to maintain the online holding register.

After logging into NLMD-LT, under the "Manage Animals" menu, select "Apply Tags / Record Birth".

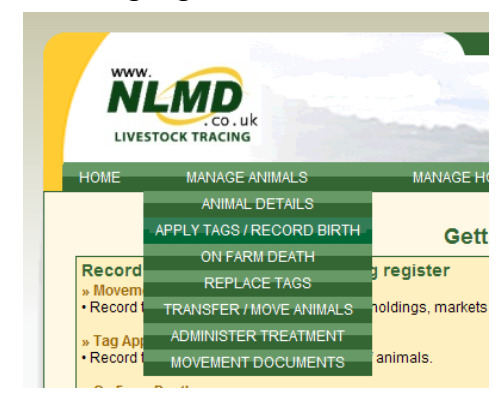

Enter the details of the tag application CPH, Species and date.

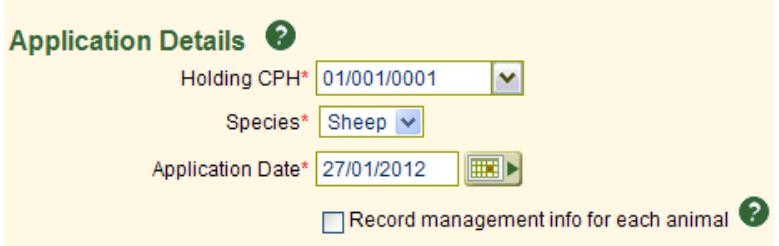

If the animals are individually identified and you want to record management information for each animal such as a gender, breed, dam and sire, tick "Record management info for each animal"

## **Individually or Batch (without management info)**

If you did not tick "Record management info for each animal", you can next optionally enter the date of birth and breed.

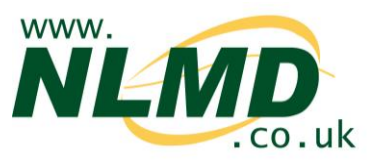

Next you need to enter the identifiers of the tags applied.

If the tags individually identify the animals, enter a list of tag number in the box one per line. If the tag numbers are in a sequential range, click the "Add Identifier Range" button and enter a start tag number and animal total and click "Add".

To enter batch identified animals, enter the flock number and animal total and click "Add Batch".

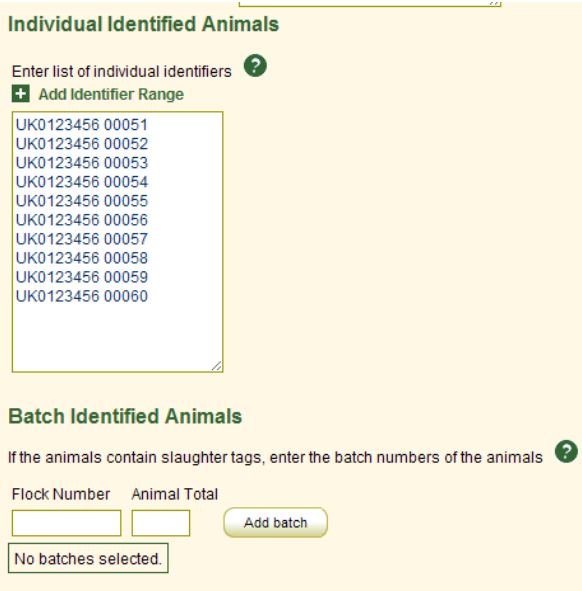

## **Individually with management info**

If you ticked "Record management info for each animal", you will need to enter the tag number of the newly born animal plus its other animal details.

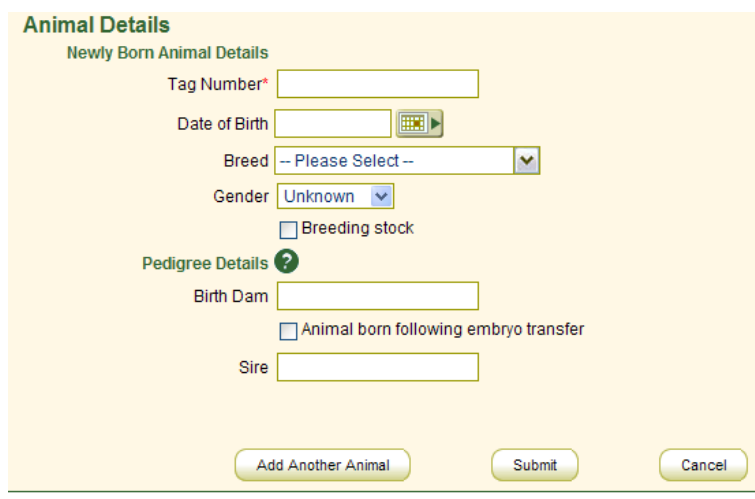

If the animal was born following embryo transfer, specify the surrogate dam as the birth dam, and you can optional enter the genetic dam. The mandatory fields vary depending on the species and are highlighted by a red star (**\***).

If two or more animals

have the same application date and holding, click the "Add Another Animal" button after inputting each.

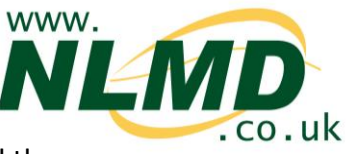

Once you have entered all the details, click on the submit button to record the application of tags.

A message at the top of the form will tell you if the request was successful or not.

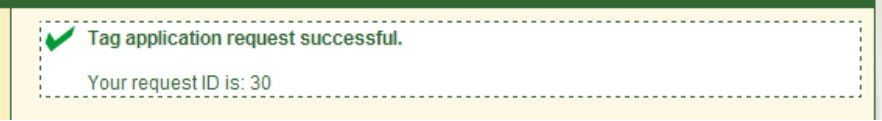